## **Sign up for Election Poll Worker Training**

Go to the Poll Worker Portal website and log in with your email address and the password you created when setting up your account.

<https://berkspa.precinctcentral.com/TED/ElectionForcePortal/Landing.aspx>

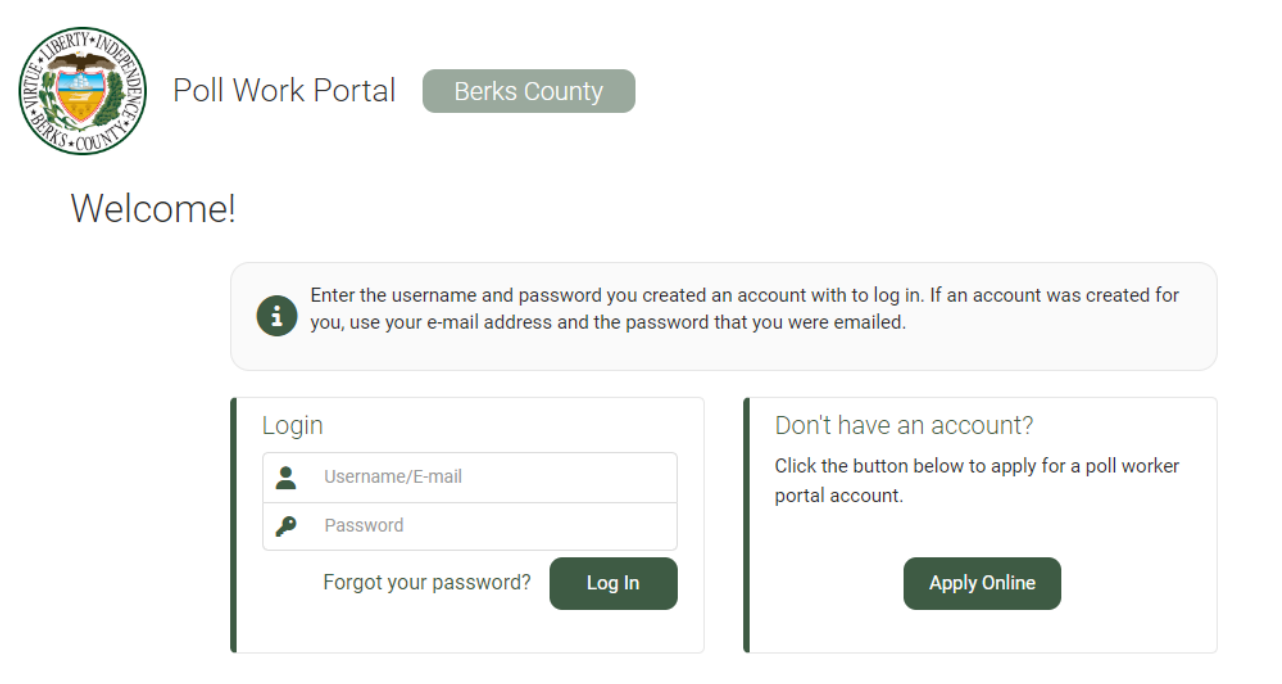

On the Home screen, click the "Class Sign Up" link to see which training classes are available for your position. Use the search criteria at the top of the page to search or scroll down the page to see all the classes, times, and locations that are available.

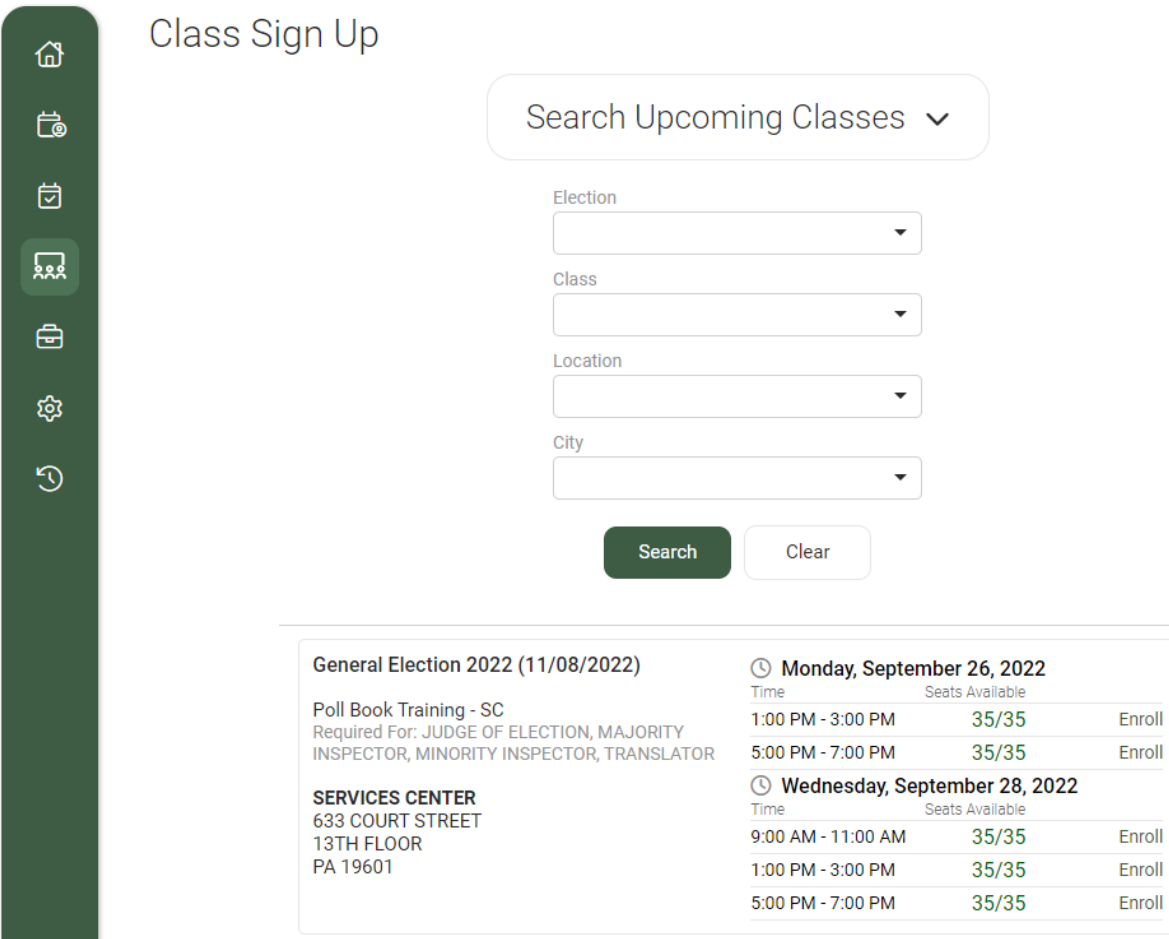

Once you have found a training session that still has seats available, click the "Enroll" link on the right. A message will appear saying the enrollment is successful and the "Enroll" link will change to "Withdraw". If you click the wrong session or need to change to another session, simply click the "Withdraw" link and enroll in a different session.

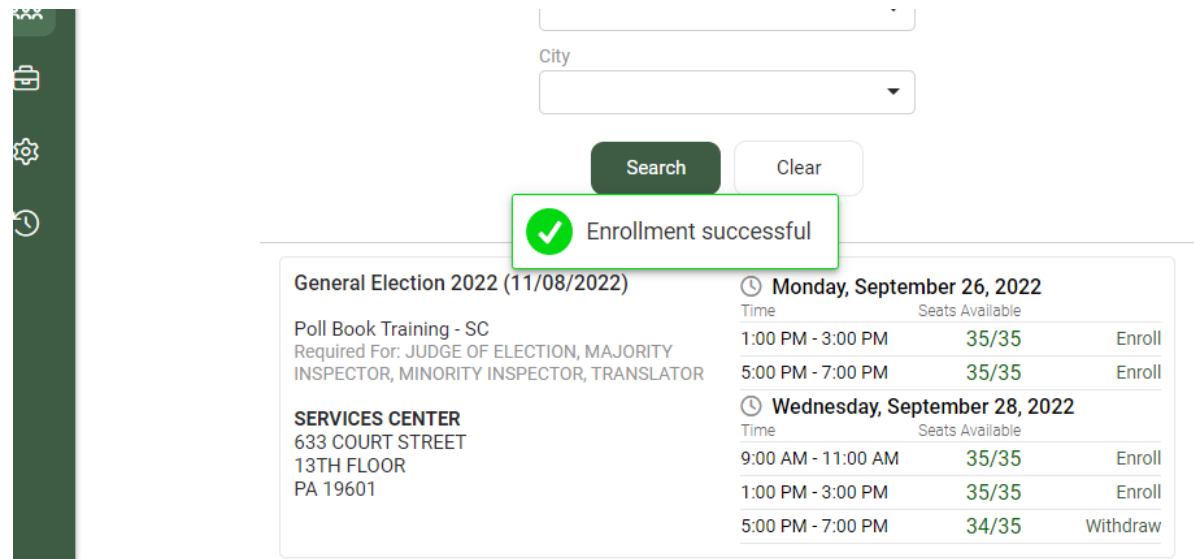